## SmartArt-Grafiken animieren

In diesem Beispiel soll die unten abgebildete SmartArt-Grafik in PowerPoint animiert werden.

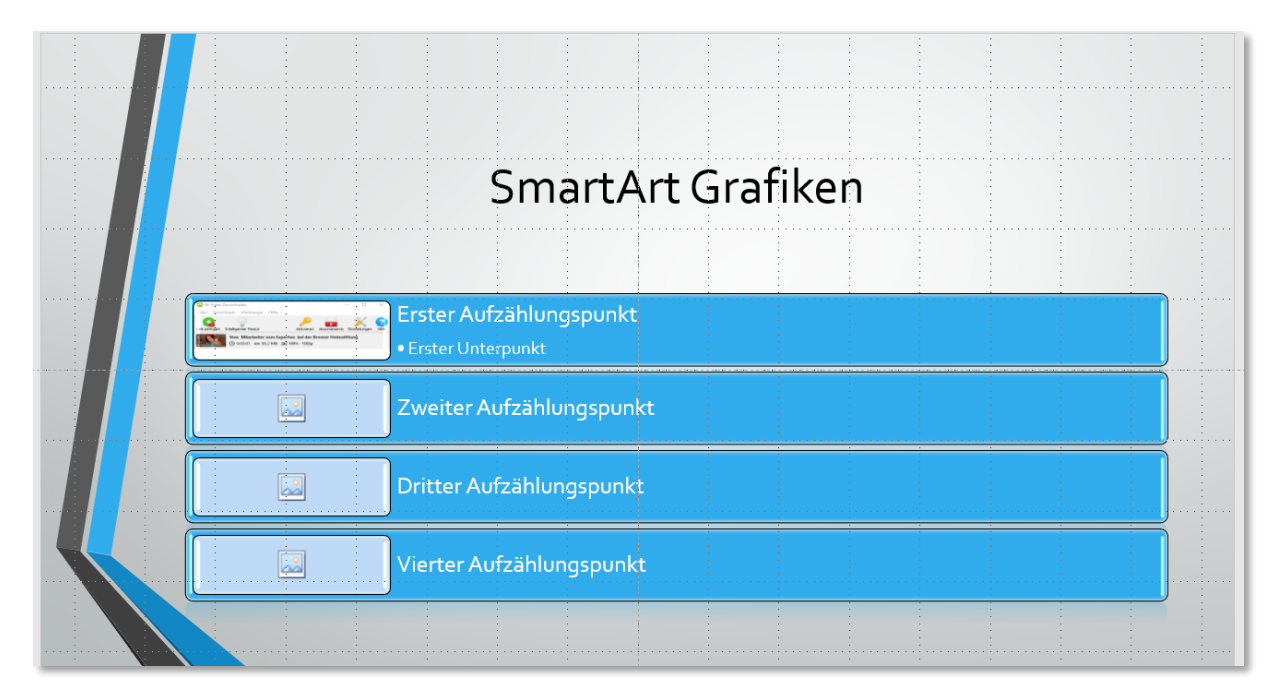

Im Register "Animation" wird zunächst die SmartArt-Grafik ausgewählt, indem sie mit der linken Maustaste angeklickt wird. Jetzt ist es möglich der SmartArt-Grafik eine Animation zuzuordnen. Hier wird beispielhaft die Animation "Einfliegen" genommen.

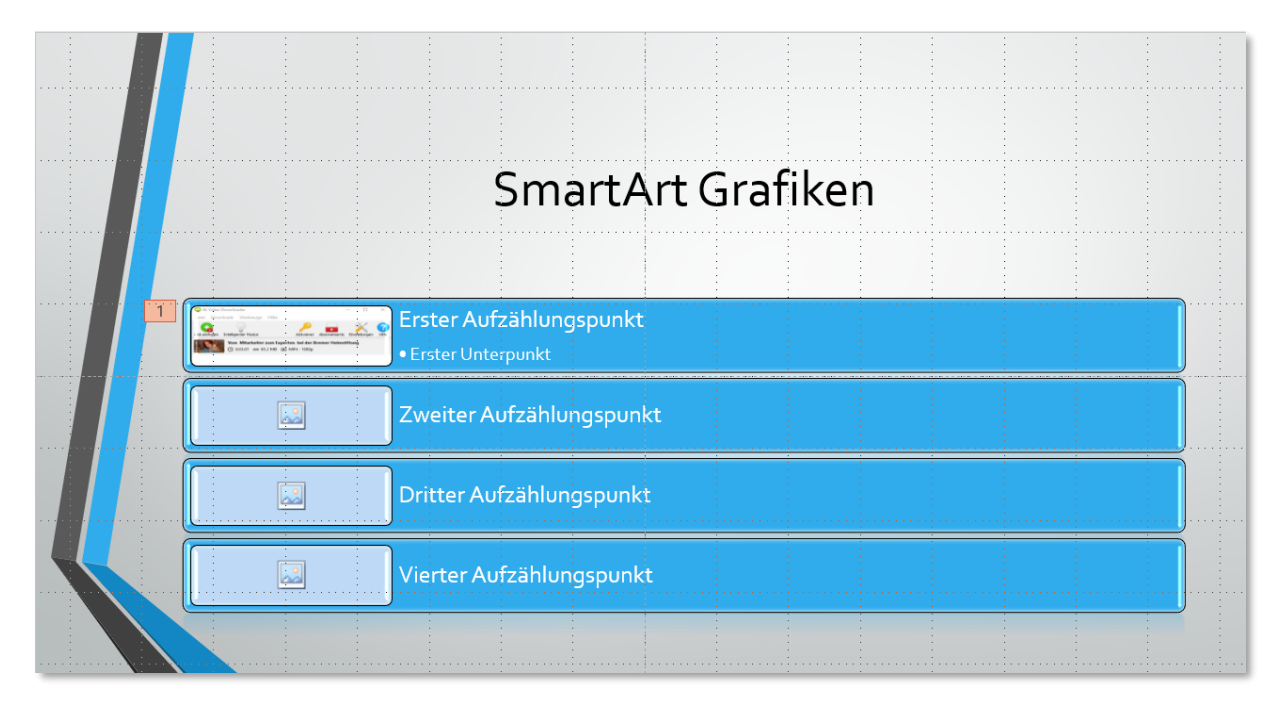

Die "1" in dem Kästchen links oben neben der SmartArt-Grafik zeigt an, dass eine Animation zugeordnete wurde. Über die "Vorschau" kann man jetzt überprüfen wie die Animation aussieht. Hierbei zeigt sich das die gesamte SmartArt-Grafik einfliegt.

Wie kann man es jetzt hinbekommen, dass jeder Listenpunkt der SmartArt-Grafik nacheinander einfliegt?

Dazu muss zunächst wieder die SmartArt-Grafik ausgewählt sein. Jetzt geht man auf die "**Effektoptionen**".

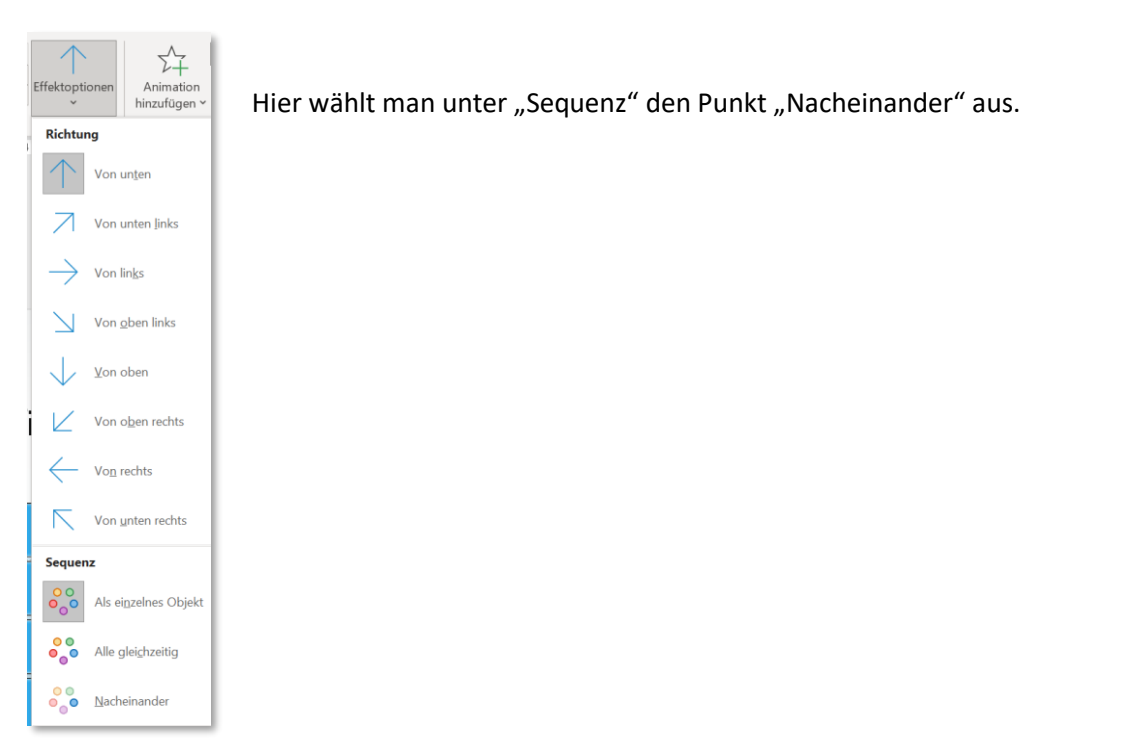

Jetzt wird jeder Listenpunkt mit einer Aufzählung einzeln eingeflogen. Neben der SmartArt-Grafik sieht man jetzt auch insgesamt 4 Kästchen mit den Zahlen von 1 bis 4. Damit hat also jeder Listenpunkt eine Animation erhalten.

Möchte man hier noch weitere Steuerungen vornehmen sollte man, wenn noch nicht eingeblendet, den "Animationsbereich" auswählen.

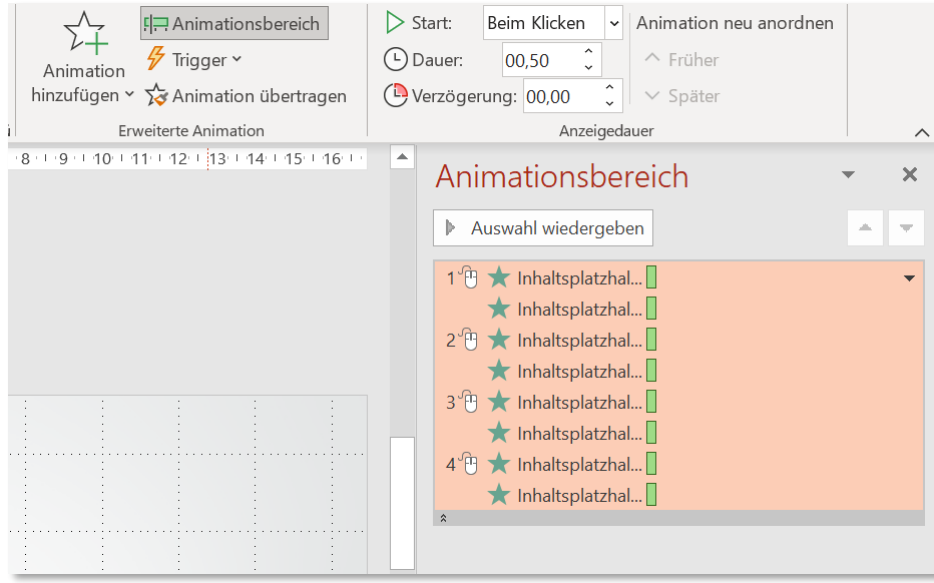

In Animationsbereich kann man jetzt sehen, dass jedem Listenpunkt 2 zusammengehörige Animationen zugeordnet sind.

Klickt man den ersten Punkt an, sieht man im Bereich "Anzeigedauer" neben dem Punkt "Start", dass die erste Animation durch "Klicken" ausgelöst werden. Hält man den Cursor kurz über den ersten

Punkt wird ein Fenster angezeigt in welchem man sehen kann, dass mit dieser Animation das Rechteck "einfliegt".

Klickt man auf den zugeordneten Punkt darunter, sieht man das dieser mit "Mit vorheriger" ausgelöst wird. Also wird diese Animation direkt nach dem ersten Punkt ausgeführt. Ist dieser Punkt angeklickt und hält man den Cursor kurz darüber kann man über das angezeigt Fenster sehen, dass hierüber der Text "Erster Aufzählungspunkt" "einfliegt".

Über den Animationsbereich hat man jetzt also noch die Möglichkeit Einfluss auf die Steuerung zu übernehmen. Für das Beispiel für welches jeder Listenpunkt einzeln durch Klicken einfliegen soll ist aber eine weiter Bearbeitung nicht notwendig.